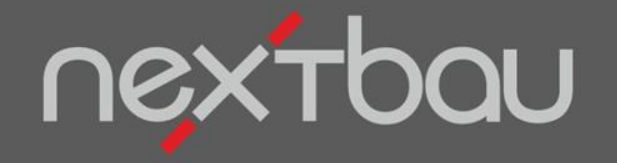

# **S C H N E L L E I N S T I E G**

#### **MEINE EIGENEN DRUCKLISTEN**

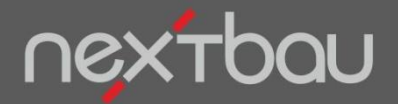

**Layout Ihrer Drucklisten**

#### **Drucken wie gewünscht!**

Alle Drucklisten von nextbau können Sie nach Ihren Wünschen anpassen, um eigene Texte ergänzen und als Varianten abspeichern. Sie können sogar Platzhalter – z.B. für den Namen des jeweiligen Bauherrn – verwenden.

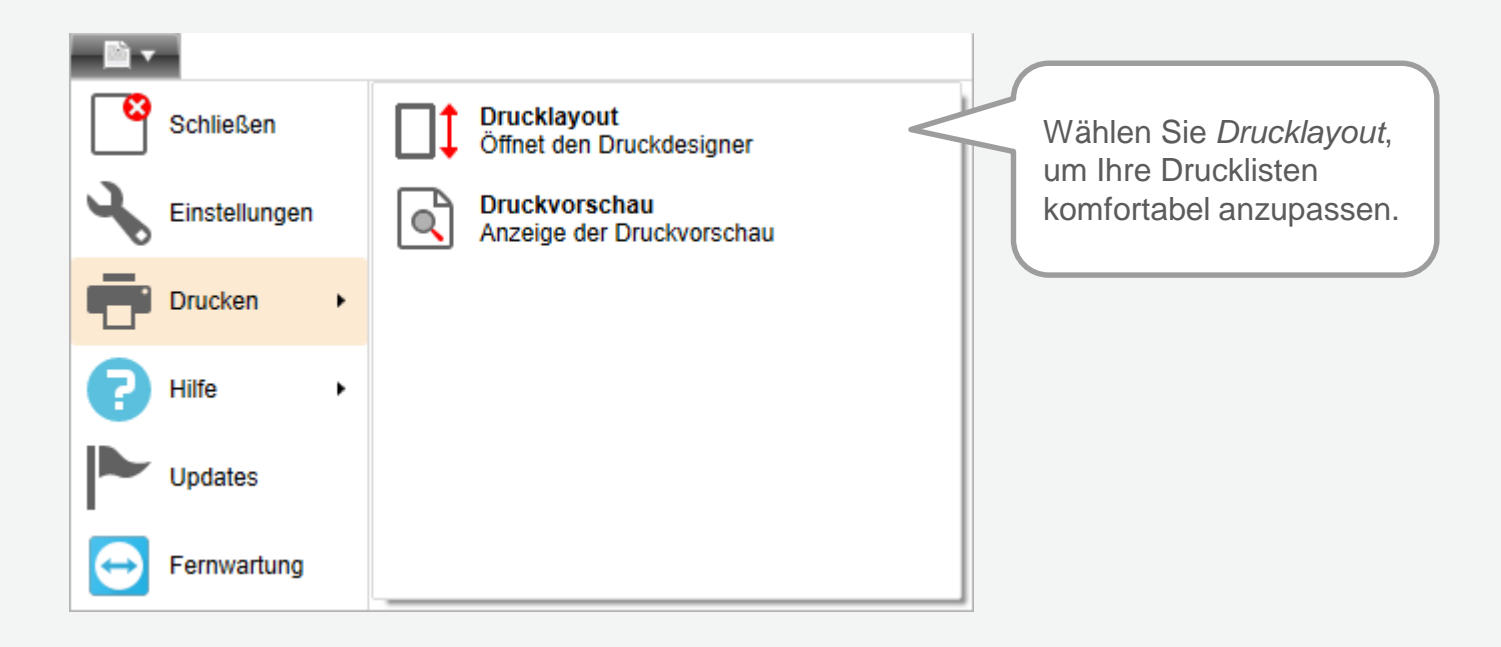

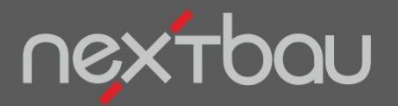

**Auswahl und individuelles Anpassen von Drucklisten**

## **Drucklisten komfortabel bearbeiten**

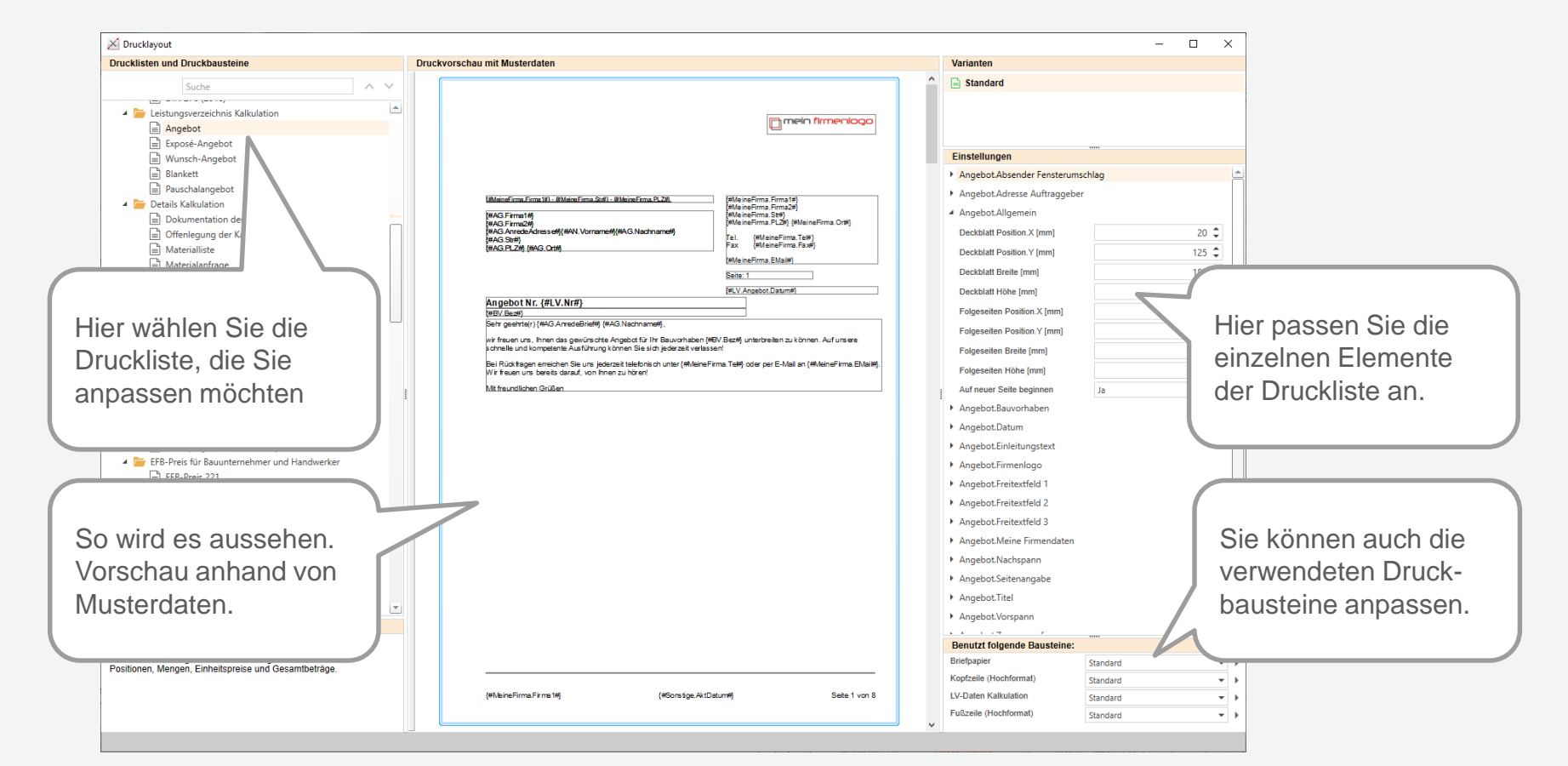

#### Schnelleinstieg – Meine eigenen Drucklisten | © 2019 f:data GmbH Seite 3

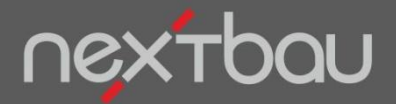

**Varianten von Drucklayouts verwenden**

### **Ihre eigenen Varianten abspeichern**

Angepasste Drucklayouts können Sie je Druckliste als Varianten abspeichern und zukünftig auswählen.

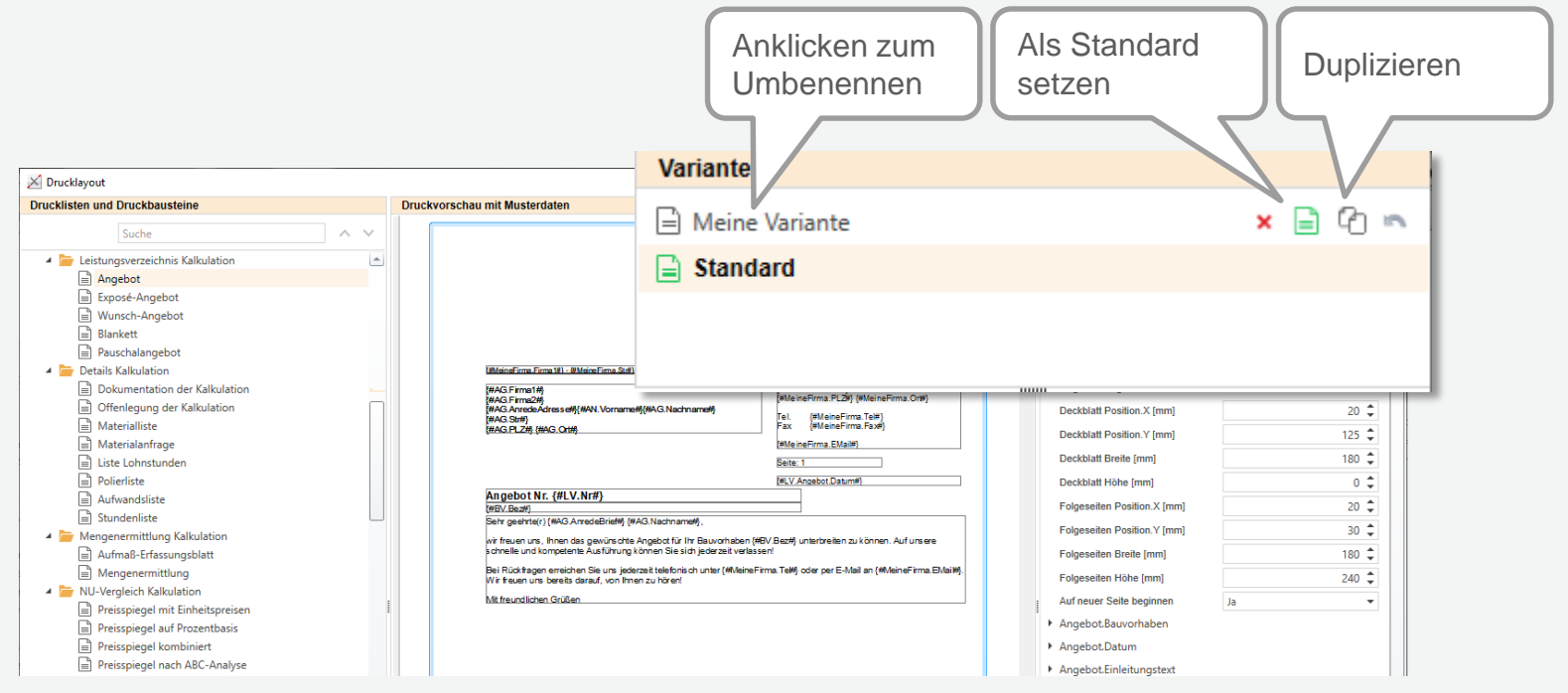

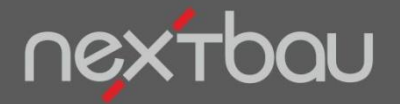

**Anpassen einzelner Elemente der Drucklisten**

# **Einzelne Elemente der Drucklisten nach Ihren Wünschen anpassen**

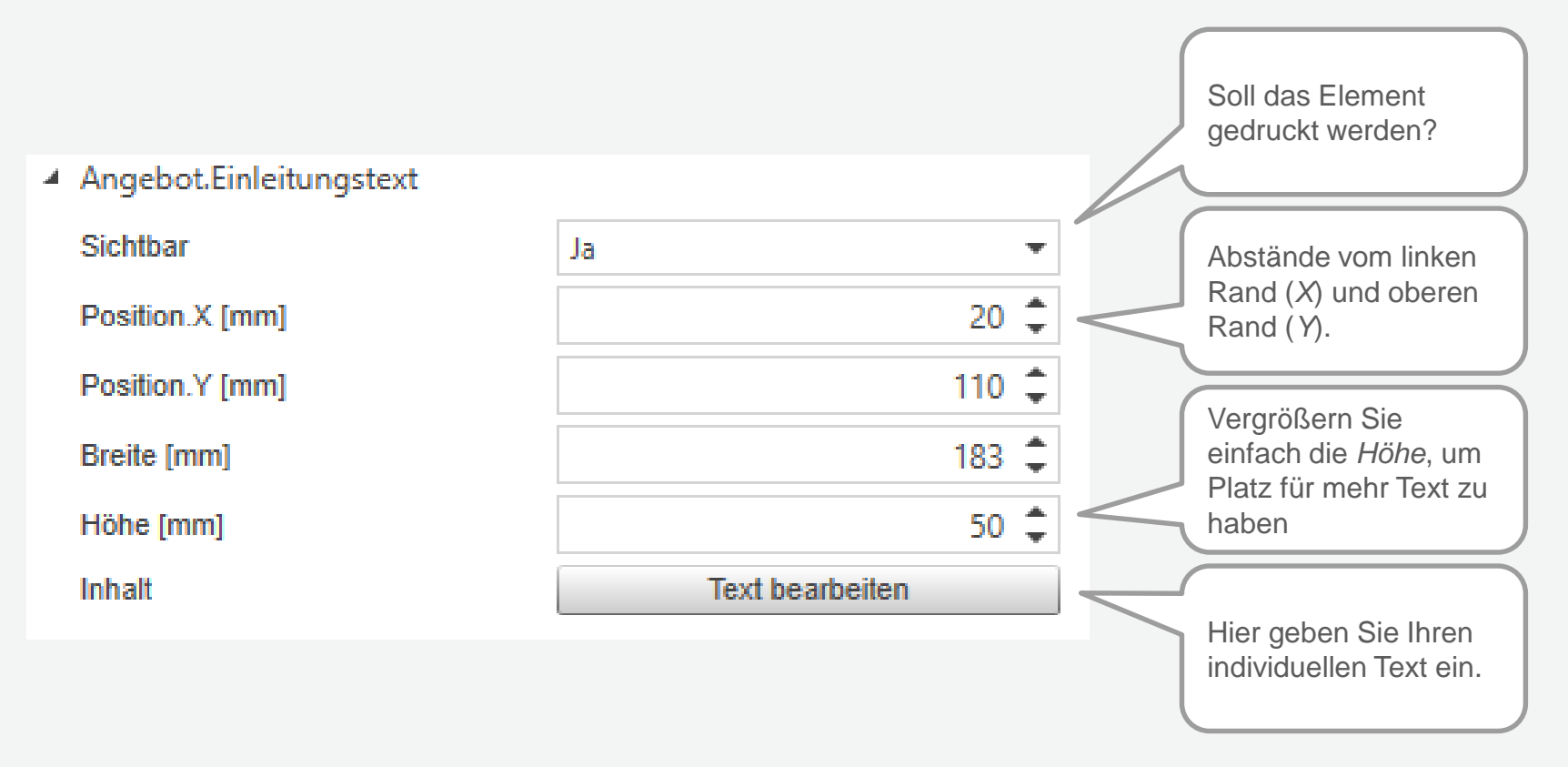

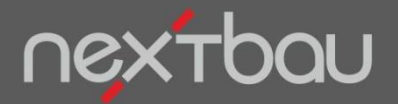

**Schnelle Eingabe eigener Texte und Platzhalter für Drucklisten**

# **Drucklisten mit Ihren eigenen Texten. Sogar mit Platzhaltern!**

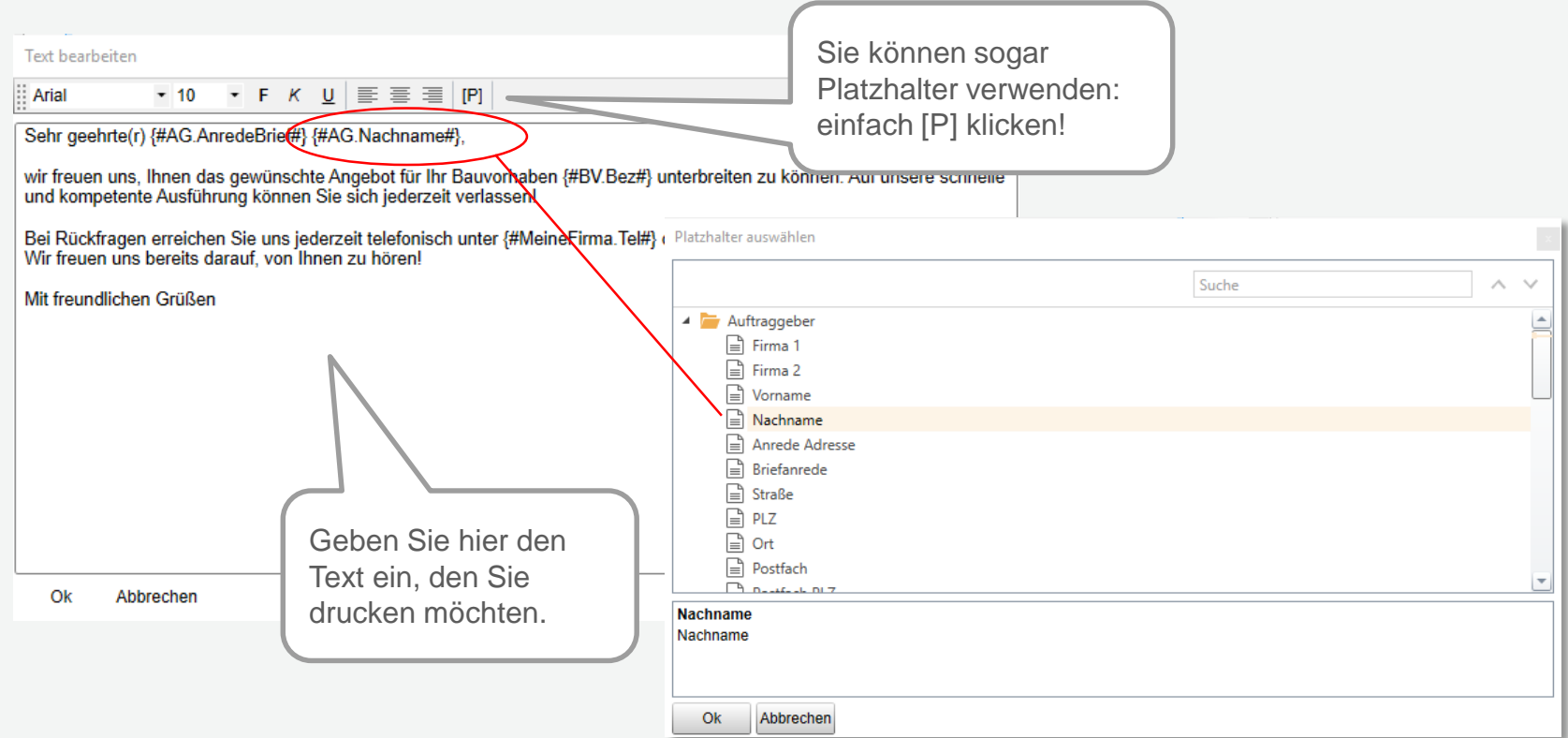

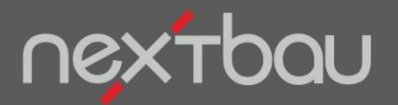

**Einstellungen für LV-Daten auf Deckblatt und Folgeseiten**

### **Wie Sie LV-Daten erst auf Seite 2 beginnen lassen…**

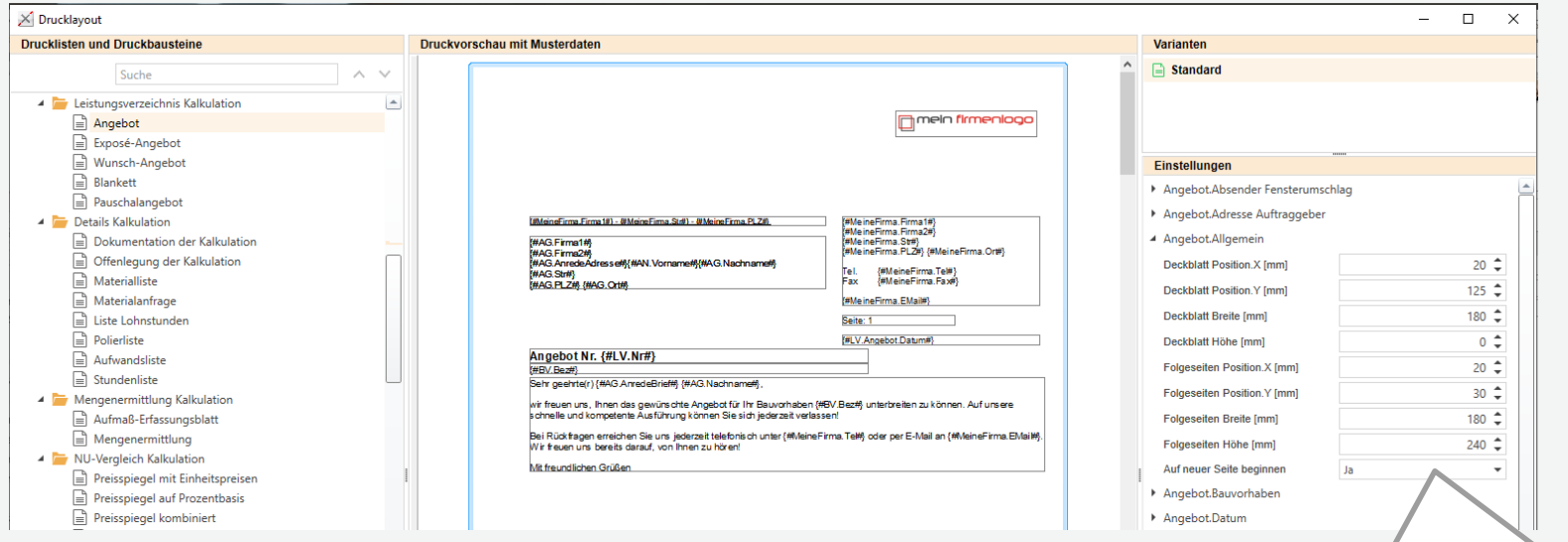

Wählen Sie unter *Angebot.Allgemein* bei Auf neuer Seite beginnen "Ja", wenn diese nicht auf dem Deckblatt beginnen sollen.

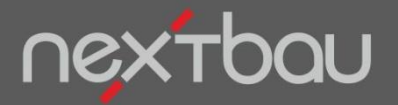

**Einstellungen für den Druckbaustein LV-Daten**

# ...und LV-Daten einfach "en bloc" formatieren

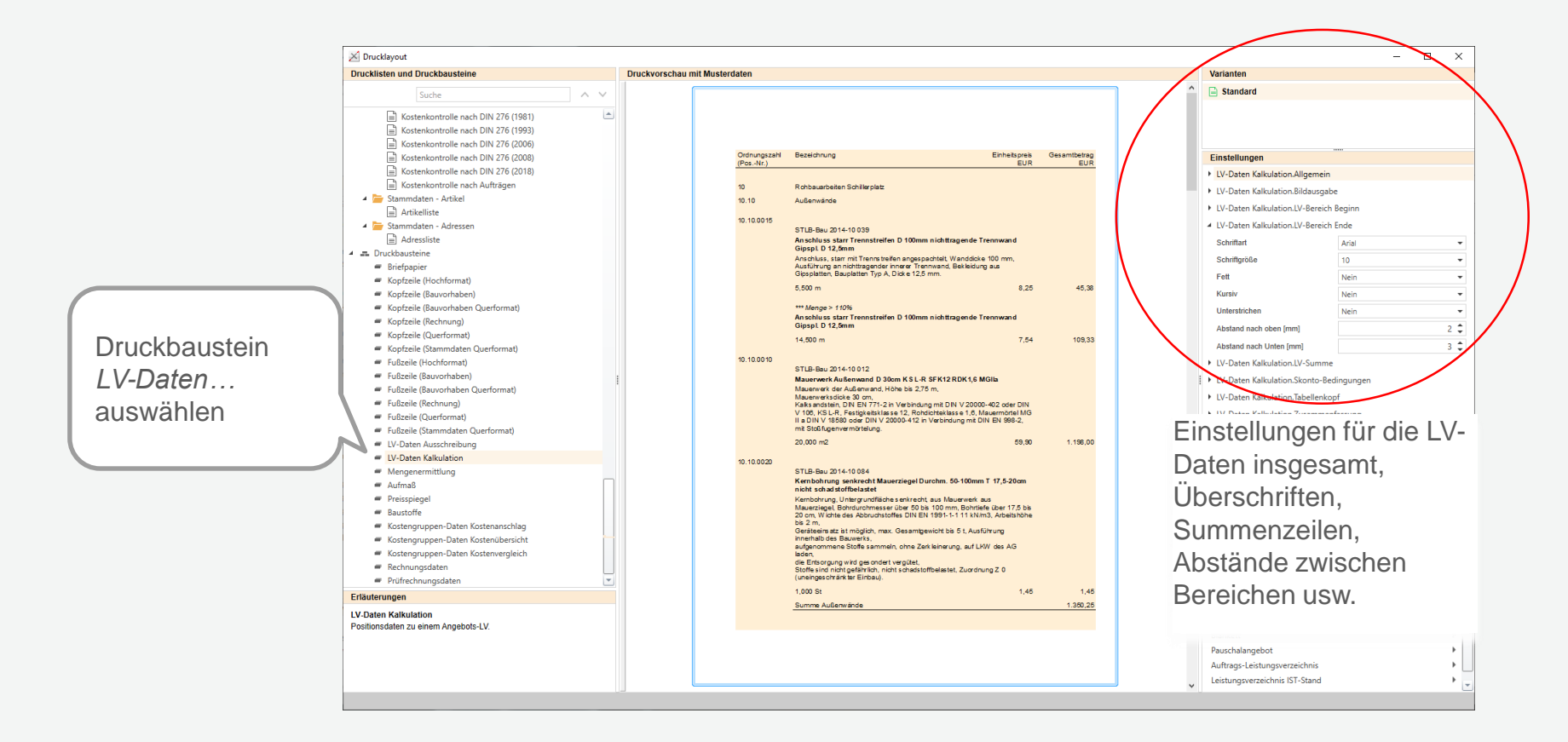